## Sådan printer du "Bridge Huskelisten"

For at folderen kan foldes på den rigtige måde, skal den printes uden marginer, horisontalt og på begge sider. Det kan de fleste PDF Readers. Men man skal tilpasse printet.

Følgende er vist for Adobe Acrobat Reader til en PC. Andre programmer som Foxit PDF reader kan også fint gøre det.

- 1. Download pdf versionen af "Bridge Huskelisten" til din pc
- 2. Har du ikke installeret Adobe Acrobat Read, så download programmet her <https://get.adobe.com/dk/reader/> og installer det
- 3. Åben Readeren, klik på "Åbn fil" og find huskelisten<br> $\frac{1}{2}$  A Adobe Acrobat Reader (64-bit)

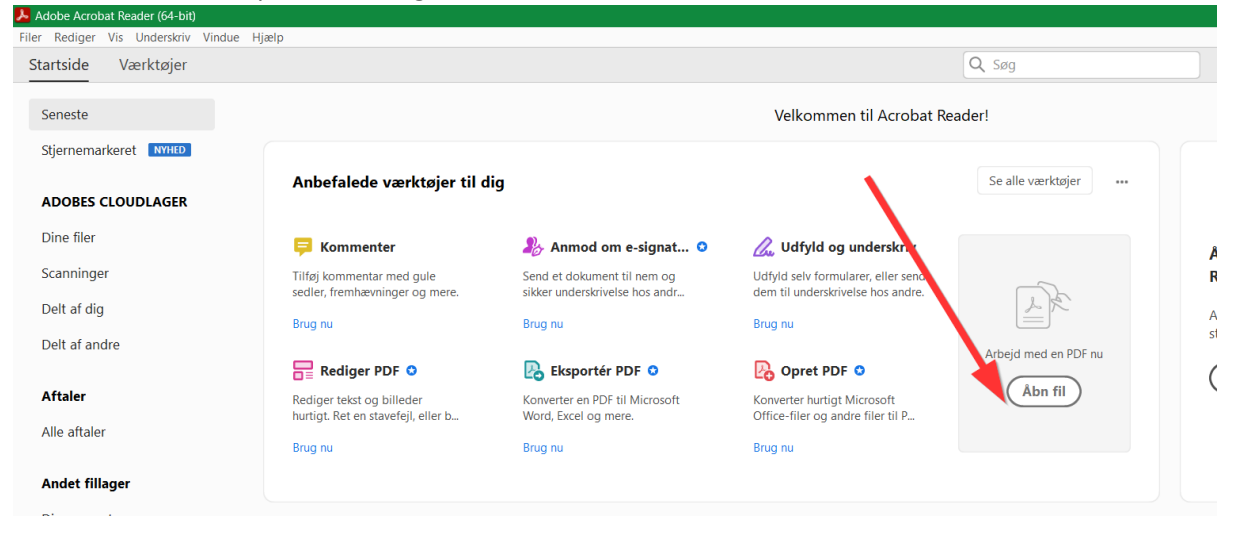

tation - Ado Filer Rediger Vis Underskriv Vindue Hiælp Startside Værktøjer PowerPoint-præsen... × 图☆ 4 日 Q  $\circledcirc$   $\circledcirc$   $\cdot$   $\cdot$   $\cdot$   $\bullet$   $\circledcirc$   $\circledcirc$ (i) Filen angiver at overholde PDF/A-standarden og er blevet åbnet som skrivebeskyttet for at forhindre ændringer. **Aktiver redigering**  $\mathbb{D}$ **INDMELDINGER MODSPIL BRIDGE HUSKELISTE Farveindmelding:**<br>• <u>På 1 trinet:</u> Viser 8+ HP og 5+ fv<br>• <u>På 2 trinet: V</u>iser 10+ HP og 6+ fv<br>• <u>Især efter spærre-meldinger</u>: Viser 12+ HP og 5+ fv • Har makker meldt en farve – spil ud i den<br>• Nedprioriter farver meldt af modstanderne med 口 **NYBEGYNDERKURSUS** mindre....  $\mathscr{O}$ Mulige udspil **Iulige udspil**<br>Inviter med udspil af et lavt kort fra en honnør,<br>eks. K 9 8 7 2 Svar på makkers indmelding med støtte: var pa makkers indmelding med støtte:<br>6-9 HTP: – Støt makker et trin<br>10-12 HTP: Spring i makkers farve<br>12-15 HTP: Meld såvidt muligt udgang (evt. sans)  $\mathbb{C}$ Spil et højt kort i farven hvis du ikke har en honnør, eks. 9.8.7 arbejde mellem klubber i Ballerup området • Spil en singleton ud, imod en trumfkontrakt Spil den højeste honnør ud hvis du har en<br>honnørsekvens, eks.: Svar på makkers indmelding uden støtte ÅBNERS 1. MELDING Meld som regel pas<br>10+ HP og egen 5fv: Meld ny farve Majorfarver: spar og hjerter og **DB73** Majortarver: spar og njerter og<br>Meld dine 4fv nedefra og lider<br>Meld dine 4fv nedefra og lider<br>En åbning med 1 i farve viser 12-21 HP<br>Åbningen 1UT viser 15-17 HP og jævn fordeling<br>Åbningen 1UT viser 20-21 HP og jævn fordeli John Bylgen Brittines in the Level of the North System of the North System and North Markers farve. Ny farve fra "fortsætter" er RK (=Runde **BT73**  $\frac{1}{1}$ 973 (10'eren er også en slags honnør) Kray) med mindre fortsætter har passet i første runde. EK987 Med hold i modstandernes farve - meld sans Det er kun i specielle tilfælde en god ide at spille et es, afhængig af styrken Exposition in the bar kongen!" "Esser skal bruges til at tage<br>hvis man ikke har kongen! "Esser skal bruges til at tage<br>damer og konger med".<br>I trumfkontrakter er det en dårlig ide at spille en lille  $G = 8 - 11$  HP: 1 LIT .<br>doubleton) ouvercon)<br> **Abningen 24!** viser en *kravhånd* (mindst 22HP).<br>
• Svar 24/2V med 5+fv og 5+HP ellers relæ 24!<br>
• Efter 24! kan åbner melde følgende:<br>
– 2UT/3UT/4UT hhv: 22-24/25-27/28-29 HP (osv) Ca. 3 11 iii : 1 o'r<br>• Ca. 12-13 HP: 2 UT - Ca. 12-13 HP. 2 OT<br>• Ca. 14-16 HP: 3 UT<br>Mindre strikse krav til fordeling end åbning 1UT. י משוווגסותו <sub>מא</sub>נפו פרי<br>fra et es, eks.; <mark>E</mark> 9 8 3 Sansindmelding Hvad skal jeg lægge til makkers udspil? Svarer kan bruge sans-system.<br>- Farvemelding: Mindst en 5fv. Svaret<br>'sans billigst muligt' er en afmelding - Lille kort viser interesse i farven – "kald" til farven<br>• Lille kort viser interesse i farven – "kald" til farven<br>• Højt kort afviser farven 1UT viser 15-17 HP og hold i modpartens farve(r). Ved spærreåbninger fra modpart kan meldes sans<br>billigst muligt med hold og 16+HP. Sans-system kan bruges i begge tilfælde. Hvornår kalder og afviser du? **OPLYSNINGDOBLING** Hv**ornar kalder og atviser du?**<br>• På makkers honnør udspil<br>• Når du ikke kan bekende, og derfor skal kaste af Oplysningsdobling kræver 12+ HP og mindst 3fv i<br>umeldte farver. Svarmeldinger:<br>• Farve billigst muligt: 0-8 HP<br>• Spring i farve: 9-12 HP (mindst en 4fv) SPÆRREMELDINGER (ej 2<sup>4</sup>) Spil lavt til i 2. hånd og højt i tredje hånd! Point krav: 6-11HP, og kan meldes både som åbning og<br>indmelding. Meldetrin afhænger af farvelængde:<br>• 5K på 2-trinet Dæk generelt honnører - dog med undtagelser! Spring til 3 i farve: 9-12 HP (mindst en 5fv) Spring til 4 i major farve: 13-15 HP (mindst en 5fv)<br>10T: 6-9 HP, hold i fjendens farve<br>20T: 10-12 HP, hold i fjendens farve 7fv på 3-trinet, os Ofte skal man passe til makkers spærremeldinger med mindre du har god støtte (videre spær) eller mange 3UT: 13-15 HP, hold i fjendens farve minus var una gou sueue (viene speci entrange<br>point (udgangsforsøg). Ny farve fra makker til<br>spærrehånden er RK (Runde Krav) med mindre, der er<br>meldt pas i første runde. DBL + efterfølgende melding af ny farve/sans = Stærk Version 2023.04.05a Side 5 Side 6 Side 1

## 4. Nu skulle det meget gerne se nogenlunde sådan ud

## 5. Klik på print ikonen

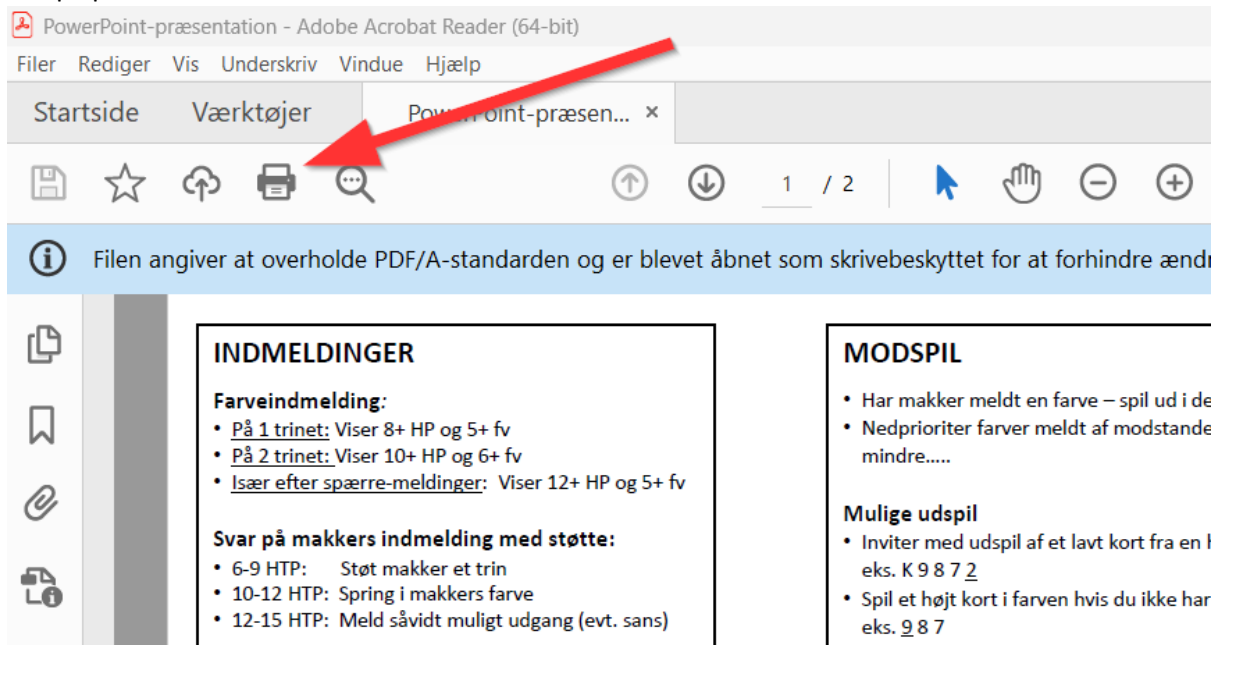

## 6. Nu skal du opsætte printet

- 1. Vælg din printer (grøn pil)
- 2. Vælg "Faktisk størrelse" (rød pil)
- 3. Vælg udskrive på begge sider (sort)
- 4. Vend på den korte side (blå)
- 5. Liggende (hvid)
- 6. Klik på "Udskriv"

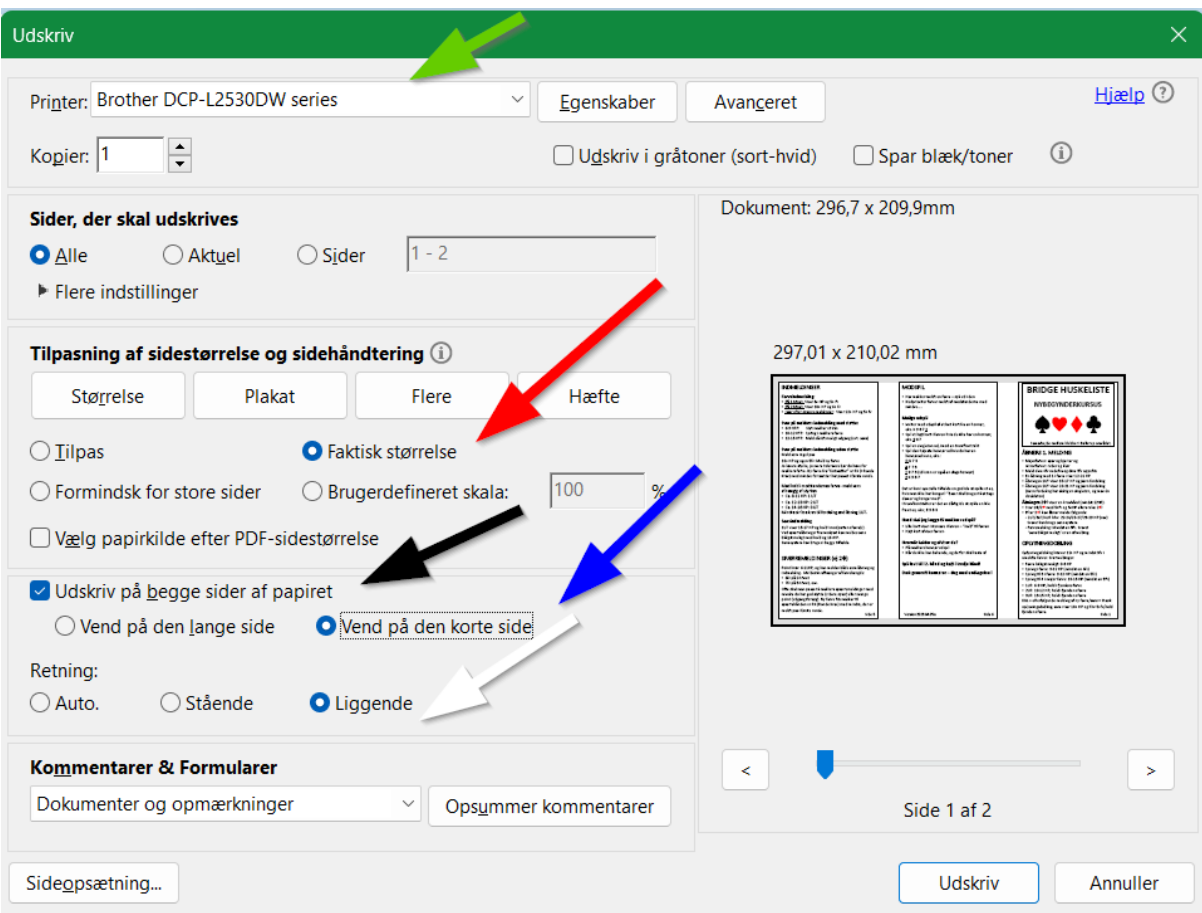

7. Driller det så skrive til mig [jesper@ahlers.dk](mailto:jesper@ahlers.dk)